## ①ヘルスケアを開く

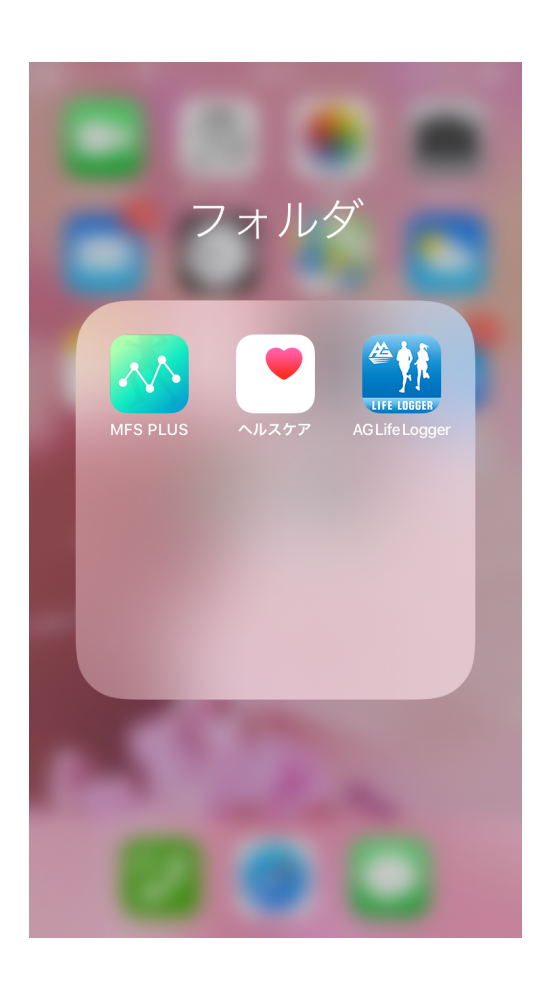

②ブラウズを開き、 右側のアイコンをタップ

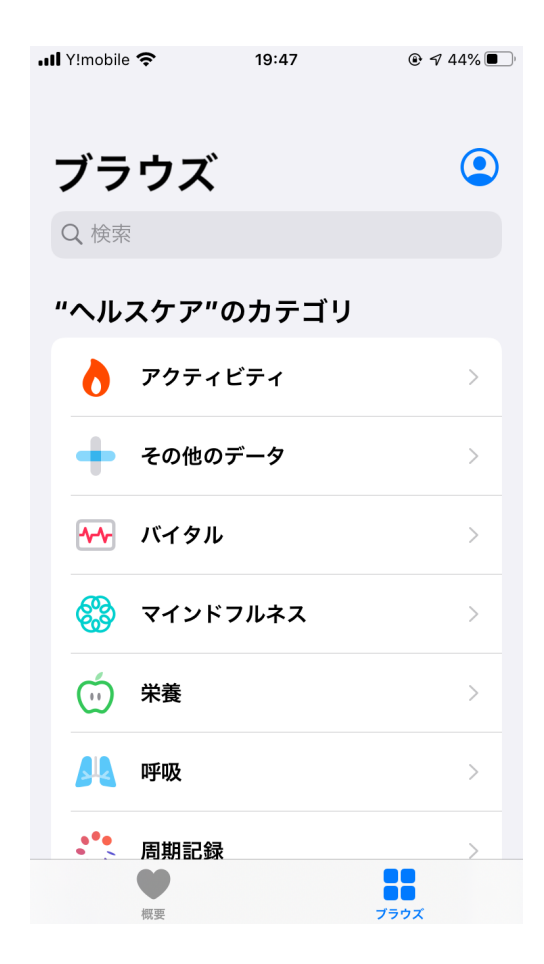

## ③Appをタップ

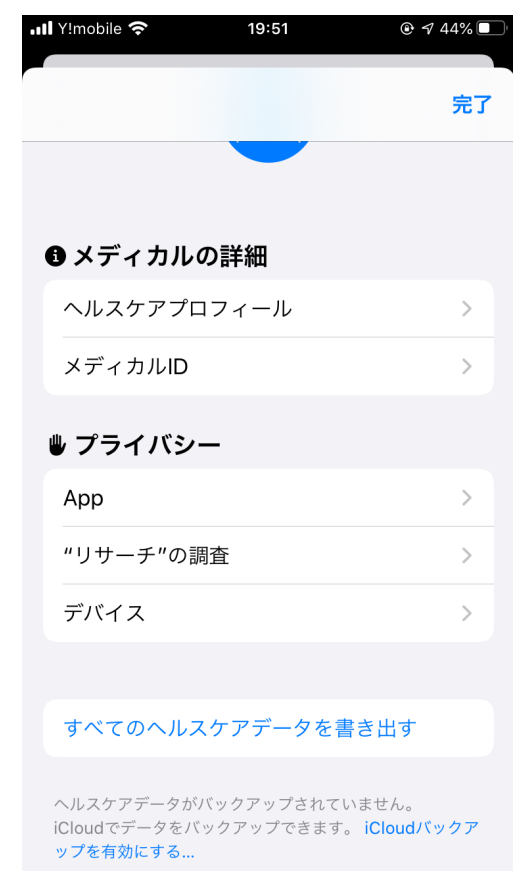

## ④MFS PLUSをタップ インプリング おおし おおし おおし おおし おおし の歩数をタップ

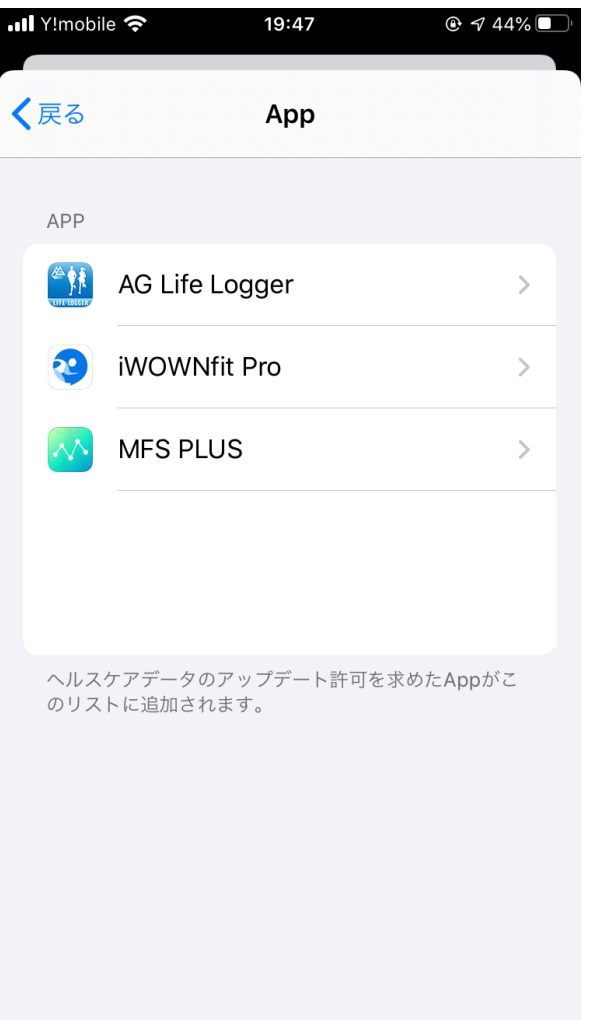

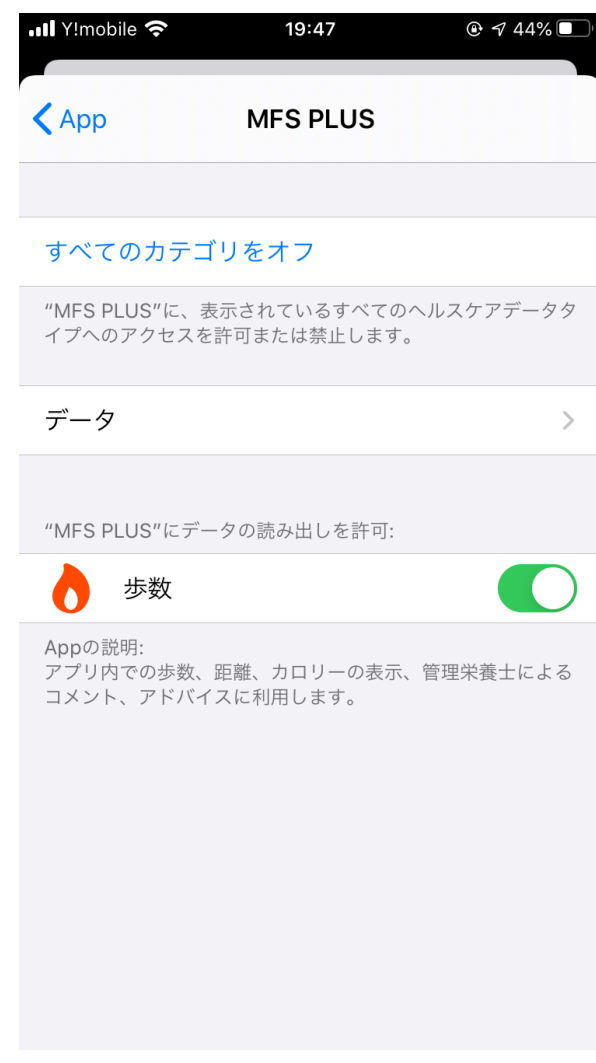